# 高温超导临界温度的测量

人们在 1877 年液化了氧,获得—183℃的低温后就发展低温技术。随后,氮、氢等气体 相继液化成功。1908 年,荷兰莱顿大学的卡麦林•昂纳斯教授成功地使氦气液化,达到了 4.2K 的低温,三年后他又发现,当水银冷却到4.15K时,其电阻急剧地下降到零。他认为,这 种电阻突然消失的现象,是由于物质转变到了一种新的状态,并将此以零电阻为特征的金属 态,命名为超导态。1933年迈斯纳和奥森菲尔德发现超导电性的另一特性:超导态时磁 感应强度为零或叫完全抗磁性,称为迈斯纳效应。电阻为零及完全抗磁性是超导体的两个最 基本的特性。超导体从具有一定电阻的正常态,转变为电阻为零的超导态时,所处的温度叫 做临界温度,常用Tc表示。直至1986年以前,人们经过70多年的努力才获得了最高 临界温度为23K的Nb3Ge超导材料。1986年4月,贝德诺兹和缪勒创造性地提出 了在Ba-La-Cu-O系化合物中存在高Tc超导的可能性。1987年初,中国科学院 物理研究所赵忠贤等在这类氧化物中发现了Tc=48K的超导电性。同年2月份,美籍华 裔科学家朱经武在Y-Ba-Cu-O系中发现了Tc=90K的超导体。这些发现使人们梦 寐以求的高温超导体变成了现实的材料,可以说这是科学史上又一次重大突破。

 在物理工作及材料探索工作的同时,应用方面也做了大量的工作,如超导量子干涉仪、 超导磁铁等低温超导材料已商品化,而高温超导的发现,为超导应用带来了新的希望,而我 国利用熔融织构法制备的 Bi 系银包套高温超导线材也已商品化。

## 实验目的

1.利用动态法测量超导材料的电阻随温度的变化关系,求临界温度。

2.通过实验掌握利用液氮容器内的低温空间改变超导材料温度、测温及控温的原理和方法。

3.学习利用四端子法测量超导材料电阻。

4.利用稳态法测量超导材料的电阻率随温度的变化关系,求临界温度,并与动态法进行比 较。

## 实验原理

 超导材料在温度达到或低于临界温度时,由于其存在一个由正常态到超导态的相变过 程,在这个相变过程中诸多物理量都会出现比较大的改变,如电阻,磁化率,热电势,比热 等,因此测量这些物理量随温度变化的情况都可以得出临界温度,目前最常用的方法是电阻 法,即利用超导材料在相变过程中电阻由有到无的突然变化来测临界温度。本实验应用电阻 法进行测量。

1.临界温度的定义

实验表明,超导材料发生正常→超导转变时,电阻的变化是在一定的温度间隔中发生, 而不是突然变为零的,如图 1 所示。起始温度Ts为R—T曲线开始偏离线性所对应的温度; 中点温度Tm 为电阻下降至起始温度电阻Rs的一半时的温度;零电阻温度T为电阻降至零 时的温度。而转变宽度ΔT定义为Rs下降到90%及 10%所对应的温度间隔。高Tc 材 料发现之前,对于金属、合金及化合物等超导体,长期以来在测试工作中,一般将中点温度 定义为Tc,即Tc=Tm。对于高Tc 氧化物超导体,由于其转变宽度ΔT较宽,有些新试 制的样品 Δ T 可达十几K,再沿用传统规定容易引起混乱。因此,为了说明样品的性能,目 前发表的文章中一般均给出零电阻温度T(R=0)的数值,有时甚至同时给出上述的起始 温度、中点温度及零电阻温度。而所谓零电阻在测量中总是与测量仪表的精度、样品的几何 形状及尺寸、电极间的距离以及流过样品的电流大小等因素有关,因而零电阻温度也与上述 诸因素有关、这是测量时应予注意的。

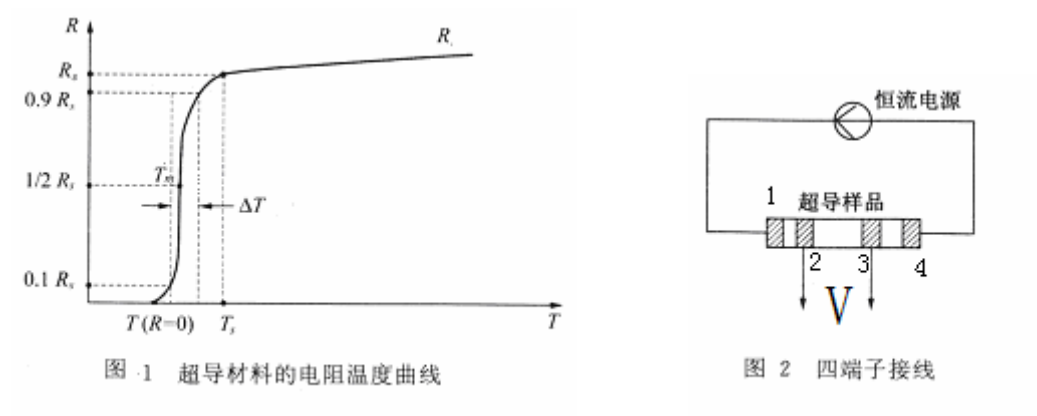

#### 2. 四端子测量法

 目前所研制的高Tc氧化物超导材料多为质地松脆的陶瓷材料,即使是精心制作的电极, 电极与材料间的接触电阻也常达零点几欧姆,这与零电阻的测量要求显然是不符合的。为消 除接触电阻对测量的影响,常采用图 2 所示的四端子法。两根电流引线与直流恒流电源相连, 两根电压引线连至数字电压表或经数据放大器放大后接至X-Y记录仪,用来检测样品的电 压。按此接法,电流引线电阻及电极 1、4 与样品的接触电阻与 2、3 端的电压测量无关。2、 3 两电极与样品间存在接触电阻,通向电压表的引线也存在电阻,但是由于电压测量回路的 高输入阻抗特性,吸收电流极小,因此能避免引线和接触电阻给测量带来的影响。按此法测 得电极 2、3 端的电压除以流过样品的电流,即为样品电极 2、3 端间的电阻。本实验所用超 导样品为商品化的银包套铋锶钙铜氧高 Tc 超导样品, 四个电极直接用焊锡焊接。

#### 3.乱真电势的干扰及消除

用四端子法测量样品在低温下的电阻时常会发现,即使没有电流流过样品,电压端也常 能测量到几微伏至几十微伏的电压降,这是由热电势,温差电势,化学电势等乱真电势引起 的。而对于高 T c 超导样品, 能检测到的电阻常在 1 0 <sup>-5</sup>~1 0 <sup>-1</sup> Ω 之间, 测量电流通常取 1 至 100mA 左右,取更大的电流将对测量结果有影响。据此换算,由于电流流过样品而在电 压引线端产生的电压降只在 10<sup>-2</sup>~10<sup>3</sup>μ V之间, 因而热电势对测量的影响很大, 若不采 取有效的测量方法予以消除,有时会将良好的超导样品误作非超导材料,造成错误的判断。

当恒温器上的温度计达到平衡值时,应观察样品两侧电压电极间的电压降否趋向稳定, 稳定后可以采用如下方法。

① 电流换向法:将恒流电源的电流I反向,分别得到电压测量值UA、UB,则超导材料测 电压电极间的电阻为

$$
R = \frac{|\mathbf{U}_A - \mathbf{U}_B|}{2I}
$$

② 电流通断法:切断恒流电源的电流,测电极的电压 U0;通电流后得到新的测量值 UA, U0-UA即是真正的电压降。若通断电流时测量值无变化,表明样品已经进入超导态。

# 实验仪器

低温恒温器, HT288 型高 Tc 超导体电阻一温度特性测量仪, 电脑, 杜瓦瓶, 液氮 HT288 型高 Tc 超导体电阻一温度特性测量仪面板如下图所示

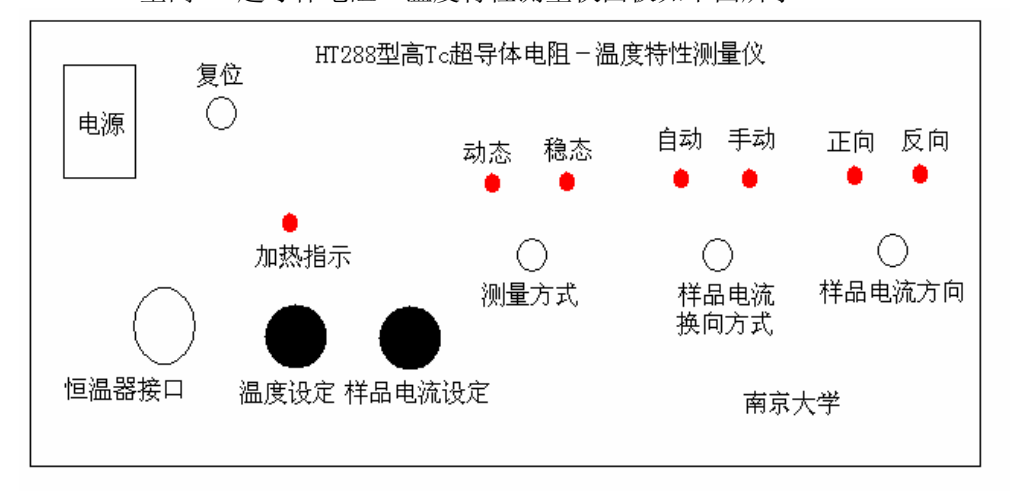

整套实验仪可进行动态法测量和稳态法测量

1.动态测量

又分为自动测量和自动测量

(1).动态自动测量

将 HT288 型高 Tc 超导体电阻一温度特性测量仪(简称温度特性测量仪)上"动态测量/ 稳态测量"开关拨至"动态测量",系统进入动态测量模式。拨动"自动/手动"开关,选择 "自动"工作模式。"自动"指示灯亮,"正向/反向"指示灯交替闪烁,表示系统已开始采 集数据。在电脑显示器右部"工作参数"区"样品电流方向"栏交替显示"正向"和"反向"。

下面是电脑显示器右部显示的各参量的意义:

样品当前温度 :表示低温恒温器温度传感器所测到的恒温器当前温度值,单位为(K)。 若温度变化缓慢,温度传感器与样品之间的温度误差可以被忽略,因此该温度值可表征为样 品温度值 ;

 样品正向电压值 :表示当流过样品的电流为正向时所测得的样品两端的电压降数值, 单位为 $(mV)$ :

 样品反向电压值 :表示当流过样品的电流为反向时所测得的样品两端的电压降数值, 单位为(mV) ;

样品电流值:表示正向和反向流过样品的电流的平均值,单位为(mA) 。

(2).动态手动测量

拨动"自动/手动"开关,选择手动工作模式。"手动"指示灯亮,拨动"正向/反向" 开关,可选择流过样品的电流为正向或反向,同时与之相对应的指示灯亮。

2.稳态测量

将"动态测量/稳态测量"开关拨向"稳态测量"时,样品电流方向自动切换功能消失, 只能采用"手动"方式转换样品电流方向。调节"温度设定"旋钮,在电脑屏幕上出现"恒 温器设定温度为:XXX.X(K)"。为获得满意的稳态温度值,调节恒温器与液氮液面的距离, 使加热器的加温与液氮的降温保持平衡,方可测到比较准确的数值。

 测量时将超导恒温器套上随机所带保温套,这样在低温环境下调节温度就比较稳定。 超导材料为包银铋锶钙铜氧线材。

## 实验内容

一 稳态测量

1. 将样品杆放入装有液氮的杜瓦瓶中, 当温度降为 77.4K 时, 仪器面板上 "测量方式"选

3

择"稳态", "样品电流换向方式"选择"手动", 分别测出正反向电流时的电压值。

2. 调节"温度设定"旋钮, 设定温度为 80K, 加热器对样品加热, 温度控制器工作, 加热 指示灯亮, 直到指示灯闪亮时, 温度稳定在一数值, (此值与设定温度值不一定相等, 可以 选择样品在液面以上的合适高度作为温度的粗调,而以电脑给定值作为温度的细调。)记下 实际温度值,测量正反向电流对应的电压值。

3.将样品杠往上提一些,重复步骤 2,设定温度为 82K 进行测量。

4.在 110K 左右约 1K 测一点,在其它温度每 5~10K 测一点。

5.算出不同温度对应的电阻值,画出电阻随温度的变化曲线,求Ts,Tm,T(R=0)。 二、动态测量

1.打开仪器和超导测量软件。

2. 仪器面板上"测量方式"选择"动态", "样品电流换向方式"选择"自动", "温度 设定"逆时针旋到底。

3. 在计算机界面调节"样品电流"至 80mA。

4.将低温恒温器放入装有液氮的杜瓦瓶内,浸没在液氮中。

5.启动"数据采集"。

6.仪器自动采集数据,画出正反向电流所测电压随温度的变化曲线,最低温度到 77K。

7. 点击"停止采集",点击"保存数据",给出文件名保存,降温方式测量结束。

8.将样品杆拿出杜瓦瓶,重新点击"数据采集"作升温测量,测出升温曲线。

9.仪器自动采集数据,画出正反向电流所测电压随温度的变化曲线。

10. 点击"停止采集",点击"保存数据",给出文件名保存,升温方式测量结束。

## 思考题

1.本实验的动态法升降温过程获得的R-T曲线有哪些具体差异。为什么会出现这些差异。

2.给出实验所用样品的超导起始温度、中间温度和零电阻温度,分析实验的精度。

3.分析动态法与静态法测量的优缺点。

参考资料

[1] 甘子钊、韩汝珊、张瑞明主编,氧化物超导材料物性专题报告文集,北京大学出版社, 1988。

[2] 张礼主编,近代物理学进展,清华大学出版业,1997。

## 附录(软件使用说明)

#### 1、数据采集:

a 采集数据:在数据采集开始执行时,大约有几秒钟的数据准备阶段,这时采集的工作 参数指示将全部为零或明显的不规则数据。在屏幕的左下方出现"南京大学物理系"字样时, 表明数据扫描等准备工作已经就绪,现在就可以进行升温、降温测试。工作参数所指示的值: 样品电压显示单位为(mV),而坐标指示为(μV),这样主要方便观察。电流指示为单位为: mA。温度指示单位为:K。

执行数据采集中的界面:(升温过程如下图)

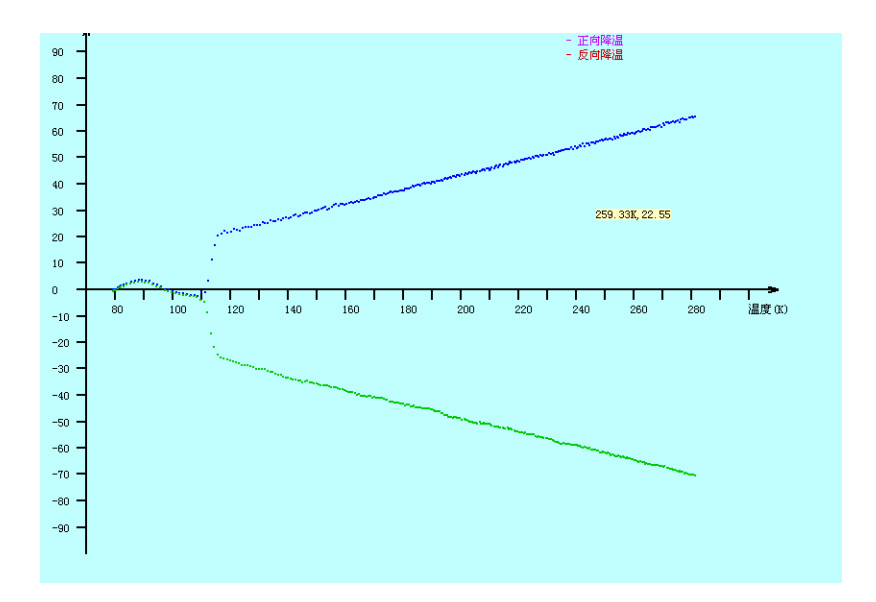

- b. 暂停数据采集:如果该指示被激活,则可执行暂停功能。
- c. 停止数据采集:按此功能,则将正在执行本次循环数据采集过程结束并停止下来。 这时保存数据的指示点亮,提醒您要保存现场数据。若按了停止功能,可数据采集 指示灯仍来回跳动,则表明您是在循环数据采集过程中间请求停止,应耐心等待几 秒钟,至完全停止。

### 2、 数据文件

a、 打开数据文件

打开的数据文件是当前子目录下的扩展名为 TXT 的文件, 格式即为普通的文本 文件。用普通的 Windows 提供的写字板即可看到其数据结构: I+ V+ T+ I- V- T-这里的"+"表示正向、"-"表示反向。  $\text{Im: } 40.0 \text{ } 0.01 \text{ } 77.8 \text{ } -39.5 \text{ } -0.02 \text{ } 77.9$ 即表明计算机所检测到的当前样品参数为:

样品在温度(T)=77.8K 时,正向电流(I)=40.0mA 情况下,正向电压 (V)=0.01(μV);样品在温度(T)=77.9K 时,反向电流(I)=39.5mA 情况下, 反向电压(V)=-0.02(μV)。

数据文件一打开,即可在屏幕上显示经过计算机处理的 V-T 曲线。

b、保存数据文件:

 执行该功能按钮时注意,只有在数据采集停止后才能保存数据文件,其数据文件 格式、属性同打开数据文件一样。在保存数据文件并为其命名时,不需要添加扩 展名 TXT。

C、保存当前图象:

 保存当前图象是保存屏幕当前所显示的图形,含坐标、图例等。保存格式为 bmp, 用普通 Windows 的画图板即可重新再现。

d、打印当前图象

 打印当前图象区所显示的图形曲线、坐标、图例。建议将 Windows 中的打印机 属性改为用横向打印。

e、清除当前图象

 清除当前的图形曲线,保留坐标。只有在当前坐标为 V-T 的情况下,清除图象 后,才能不退出程序,继续进行下一组新的数据采集。注意清除图象,并不清 除数据。

#### 3、 数据处理:

a、 显示 V-T 曲线:

计算并显示所采集的数据经过去除乱真电势后的电压(μV)和温度(K)的曲线。

B、V-T 平滑处理:

 根据系统工具的曲线平滑度、曲线线条粗细来选择处理。如果没有显示,请配合使用清 除图象功能。定能达到你所要求的结果。

C、显示 R-T 曲线:

立刻显示的曲线是经过计算的平均电阻(mΩ)和温度(K)曲线。

E、R-T 平滑处理:

这个功能只对 R-T 曲线进行处理,对于 R-T 的放大曲线,则使用 R-T 放大曲线平滑处理。

R-T 平滑处理方法: 执行 R-T 放大曲线处理, 然后再执行显示 R-T 曲线即可

F、稳态处理:

 在稳态操作开始时,即可执行该功能,可以方便的将所观察的数据直接填入表格中。也 可用笔录,人工描出曲线图。

G、计算并显示稳态曲线:

执行该功能时,在稳态操作中所记录的数据将绘成曲线显示出来。

四、系统工具:

a、原始数据采集现场再现:

如果所加载的数据正确,则运行该功能即可再现原数据采集时的静态点阵图。

b、显示 V-T 点阵图

运行该功能,即可以点阵图形式显示经过计算(消除乱真电势)的 V-T 图。

c、显示 R-T 点阵图

运行该功能,即可以点阵图形式显示经过计算(消除乱真电势)的 R-T 图。

d、 有效数据区放大

有效数据区放大分 V-T 的 100%、200%和 R-T 的 100%、200%,可分别选择。

- E、曲线平滑程度
- F、曲线线条粗细

G、在程序开始运行时(未启动数据采集),该功能为激活状态,即完成噪声过滤的功能,主 要是解决温度在 77.4K-90K 之间的问题。